## Postazione studente per esami di matematica

NB: queste note sono solo suggerimenti per approntare una postazione studente ottimale per esami a distanza con contenuto matematico.

Se lo studente non è in possesso della strumentazione indicata, cercherà di approntare, con gli strumenti che ha a disposizione, una postazione il più possibile simile a quella indicata.

Le indicazioni qui date dovrebbero essere adatte per qualsiasi esame.

Resta comunque sottinteso che lo studente deve in ogni caso far riferimento alle indicazioni date dal docente dell'esame che deve sostenere e conformarsi a quelle.

## Strumentazione suggerita

Due dispositivi elettronici, di cui almeno uno con telecamera, e un supporto.

Per esempio:

D1: smartphone

D2: tablet

S: supporto per D1

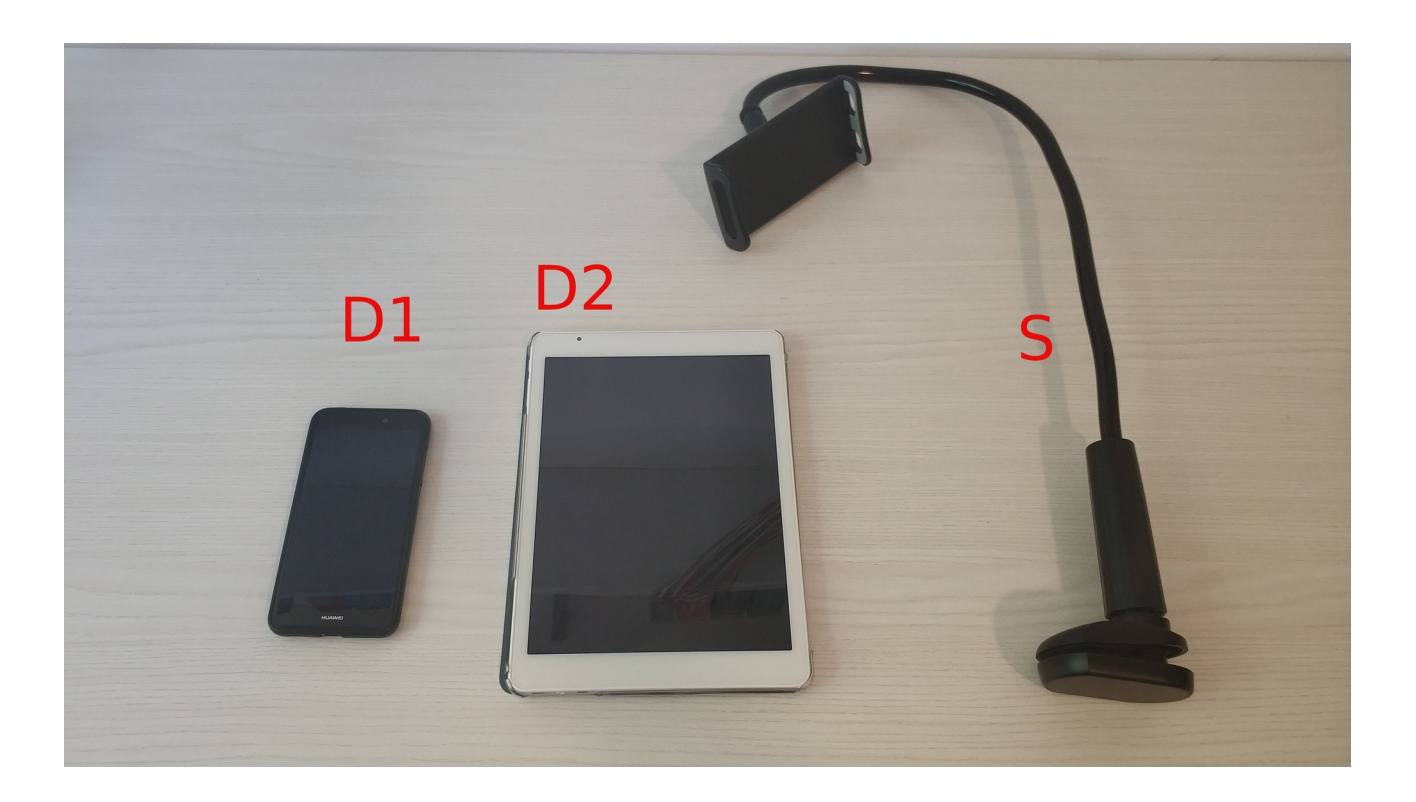

Si suppone che uno smartphone (D1) sia nella disponibilità di ogni studente. Se il docente richiede un secondo dispositivo (D2), come secondo dispositivo si può usare un altro smartphone chiesto in prestito a qualcuno per la durata dell'esame oppure un laptop oppure un PC.

## Prova scritta

Per la parte scritta dell'esame, lo studente deve far sì che D1 inquadri la sua figura e lo spazio di lavoro sgombro: sul tavolo ci devono essere solo D2, carta, penna e eventualmente altre dotazioni concesse dal docente (appunti, libri, calcolatrice, ecc.) Non è concesso tenere al polso uno smartwatch.

Lo studente si collega a Meet con D1 e attiva webcam e microfono per tutta la durata della prova.

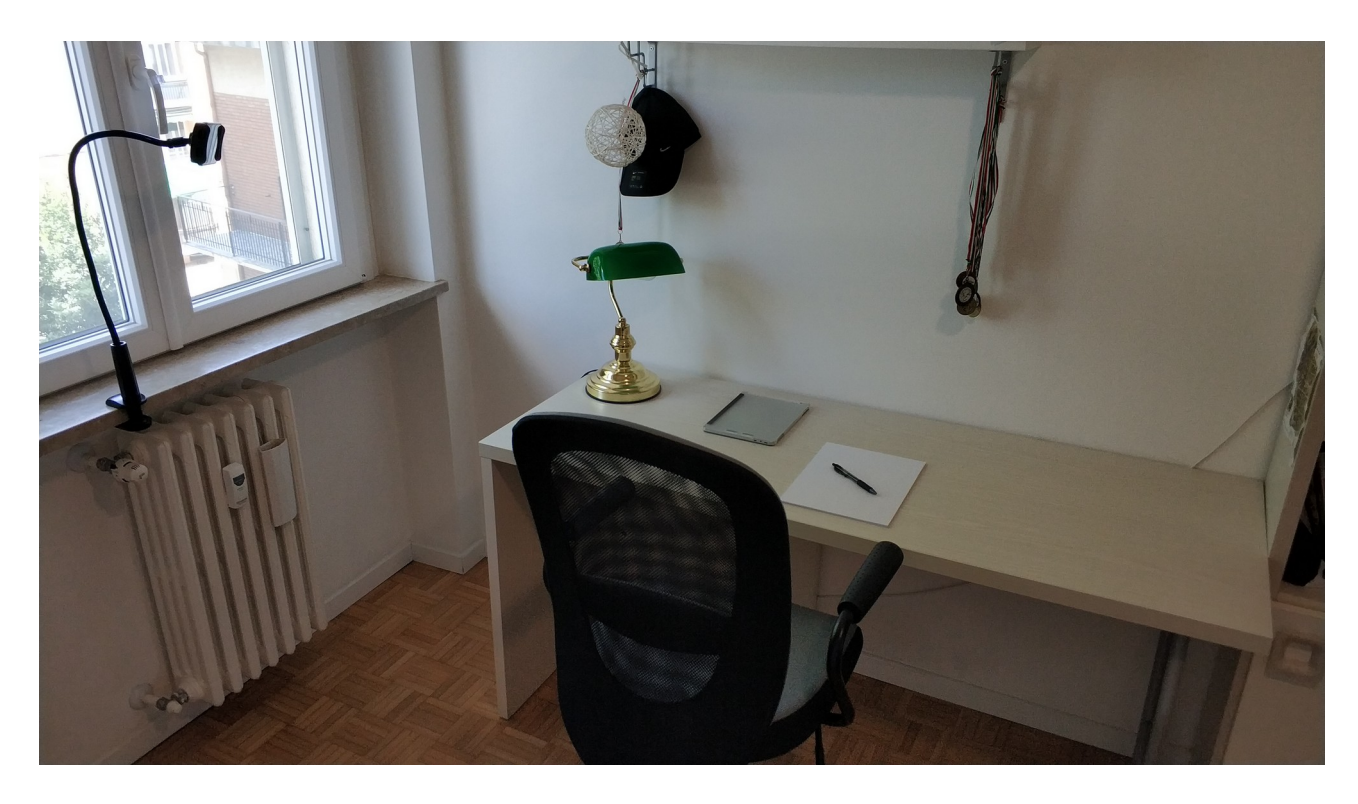

Se la prova consiste nella compilazione di un Form, per la compilazione verrà usato D2.

Se la prova consiste in uno scritto su carta, D2 viene usato per copiare il testo della prova su un foglio e poi deve essere disattivato (i.e.: se è uno smartphone o un tablet, viene posato a faccia in giù; se è un laptop, si chiude lo schermo; se è un PC, si spegne il monitor).

D2 potrà essere riattivato, eventualmente, solo per la scansione dell'elaborato e il suo inoltro

## Prova orale

Per la prova orale, se c'è necessità di scrivere su un foglio lo studente si collega a Meet con D1 e lo posizionerà in modo da inquadrare il foglio. Si collegherà a Meet anche con D2 per inquadrare la propria persona. Uno dei due microfoni e il relativo audio saranno disattivati.

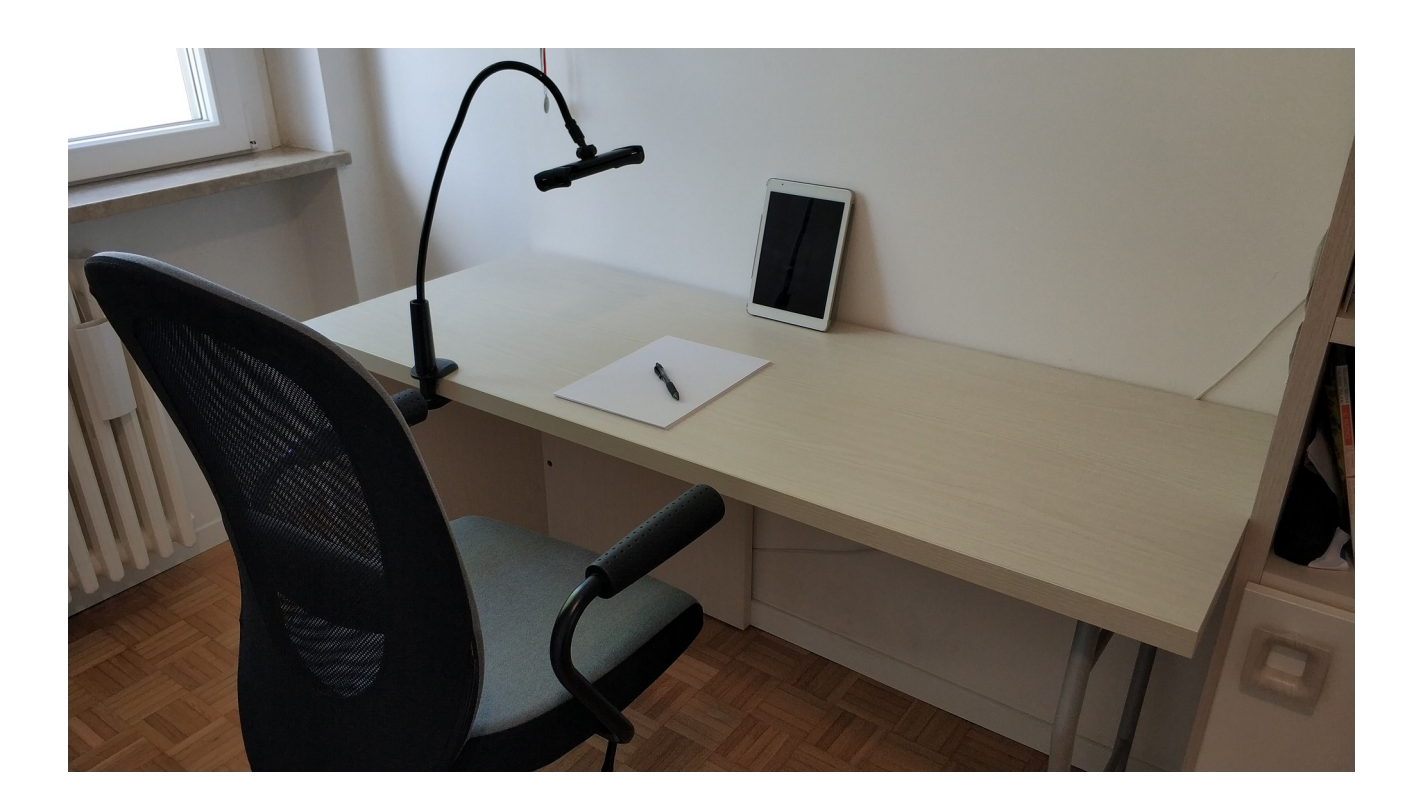

Se il docente non richiede di vedere quello che lo studente eventualmente scrive, allora basta il solo collegamento a Meet con D1 messo in modo da inquadrare lo studente.